# **Public Domain tra il serio e il faceto**

*di Enrico* M. *Ferrari (MC-Link. MC0072)*

*Ovvero come dimostrare che esistono anche ottimi giochi shareware. Ci soffermiamo per la prima volta sull'aspetto ludico del software non commerciale per evidenziare, se ce ne fosse ancora bisogno, come il settore shareware copra realmente ogni genere di programmi. Oramai solo i giochi realizzati con enormi spese vengono affidati al circuito*  $commerciale, proprio «grazie»$ *a questa logica numerosi prodotti minori, ma ugualmente divertenti, vengono affidati allo shareware con la speranza di una gloria estesa quanto poco remunerata.*

*Dimostreremo altresì come*  $questo$  *software* «*faceto*» *possa essere anche educativo oltre che divertente e ci riagganceremo così alla parte ((seria)) della nostra panoramica presentando numerosi programmi di pura utilità*

# *Asteriods*

Esattamente, è proprio scritto così anche se è universalmente noto come «Asteroid», lo stesso autore spiega nella documentazione la piccola querelle relativa al nome originale che è appunto Asteriods. Per chiunque sia maggiorenne questo gioco rappresenta un tuffo nel passato di circa 10 anni quando la sua comparsa nei bar segnò l'avvento dei primi videogiochi con grafica «seria» dopo break-out. Una piccola navicella disegnata con pochi tratti di pixel si trova a dover fronteggiare dei massi vaganti per lo schermo; tali sassoni (intesi come grossi sassi...) possono essere eliminati sparandoci contro, da grandi e lenti che erano i massi si dividono in porzioni più piccole ma veloci, aumentando la difficoltà del gioco. Una volta eliminati anche i più piccoli sassi si ricomincia con una nuova serie di massi, più numerosi questa volta; il tutto condito dal passaggio casuale di alcune astronavi che sparano all'impazzata contro tutto e tutti. Tutto

ricalca l'originale videogioco, lo schermo scuro, la rigida grafica vettoriale, la logica del gioco (compreso il tasto per «scomparire» momentaneamente dallo schermo): si tratta di una ottima riedizione dell'originale che viene distribuito completamente gratuitamente, non è neanche richiesa una piccola somma come contributo. Menzione particolare, oltre alla grafica in alta risoluzione pochissimo «ballerina», alla parte sonora; un apposito file che viene caricato separatamente contiene i suoni del movimento e delle esplosioni veramente ben fatti, sembra che alcuni di questi siano campionati.

## *China Challenge*

Si tratta della versione PD del videogame «Shanghai», una fedele riproduzione di un gioco da tavolo orientale. Il giocatore dispone di 120 tavolette variamente dipinte in una costruzione di forma piramidale; lo scopo del gioco è quello di eliminare coppie di tavolette uguali (queste infatti sono dipinte e numerate per-

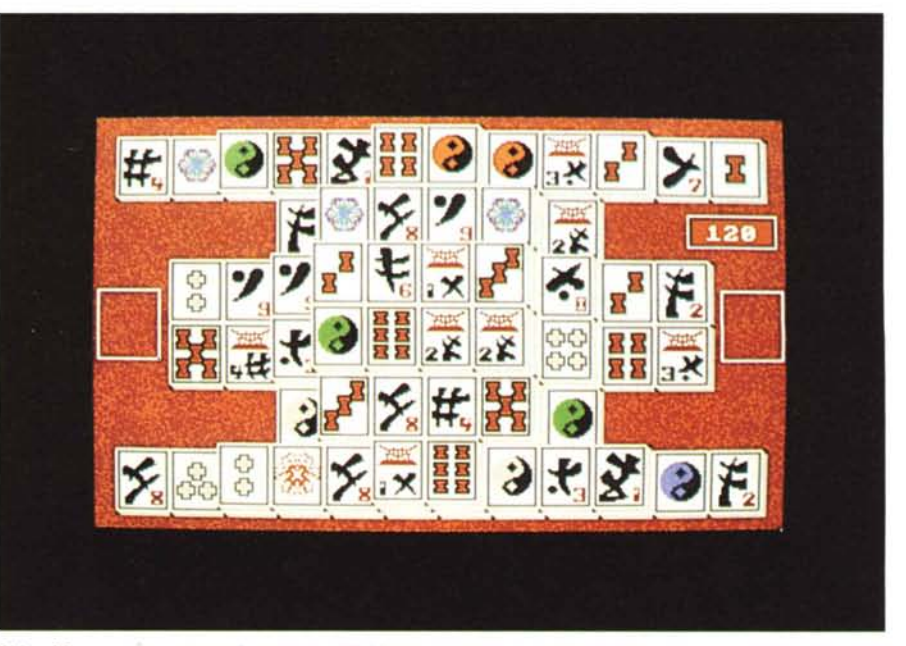

*China Master: ecco come* si *presenta all'inizio il gioco delle tavolette.*

ché ogni tavoletta abbia sempre la sua «sorella») procedendo a sfilarle dai bordi della costruzione, in pratica solo le piastrelle che fanno da spigolo possono essere sfilate; il gioco si considera risolto quando si riesce ad eliminare tutte le tavolette. La difficoltà principale è quella di riuscire ad avere un occhio sufficientemente allenato per cogliere le coppie di tavolette, i fantasiosi ideogrammi dipinti sembrano a prima vista molto simili, ma non c'è dubbio che ognuno di essi abbia una simbologia particolare.

I menu presenti ci permettono di tornare indietro di una o più mosse nel caso l'ultima eseguita provochi un blocco del gioco e la sua insolubilità, manca invece l'utile menu di suggerimento, presente in Shanghai versione commerciale, per chiedere aiuto al computer nel caso non si riescano ad individuare le necessarie coppie. È un solitario bellissimo che difficilmente annoierà il giocatore.

# *Electric Train*

Una grafica tanto povera quanto interessante è la logica del programma: si tratta di creare un tracciato ferroviario e far muovere due trenini su questo tracciato.

Tutti giocavamo da bambini col trenino e la cosa più divertente era inventare ogni volta una pista diversa complicando al massimo la situazione con scambi e curve: proprio questo permette di fare Electric Train. Il pointer è un pezzo di binario che può essere orientato a 180 gradi su un piano e che può cambiare diventando una curva, uno scambio o un incrocio; di default appare disegnato solo un minuscolo tratto del percorso, poggiando il pezzo di binario vicino ad una delle estremità si prolunga il percorso facendolo variare a piacere con l'inserimento degli scambi.

Si può creare un percorso piccolissimo come uno estremamente complicato, dipende solo dalla personale fantasia e logica nel piazzare i pezzi chiave di rotaia, la sola owia condizione è che il percorso non sia tronco ad una estremità.

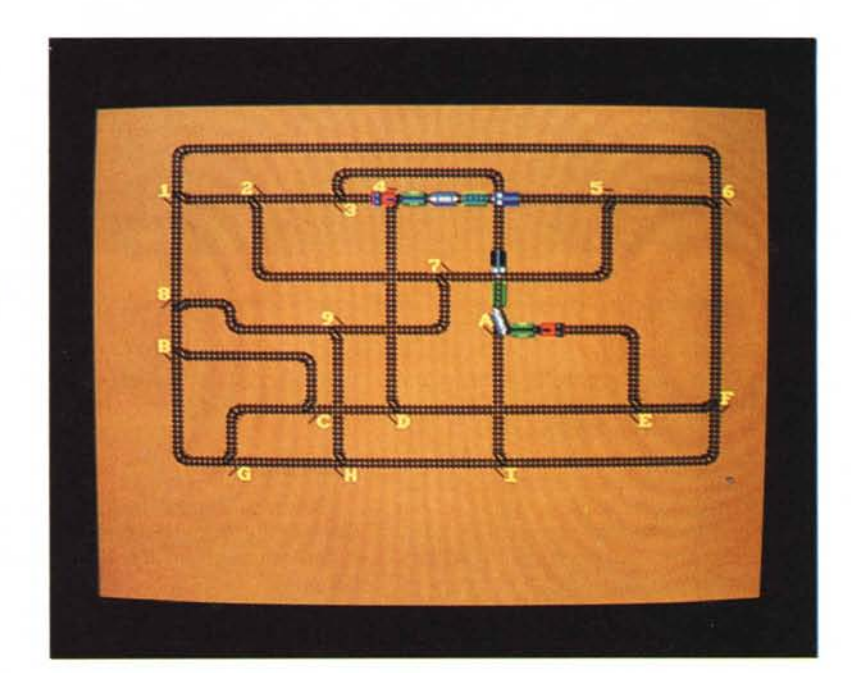

*Il divertente ed intelligente gioco dei trenini.*

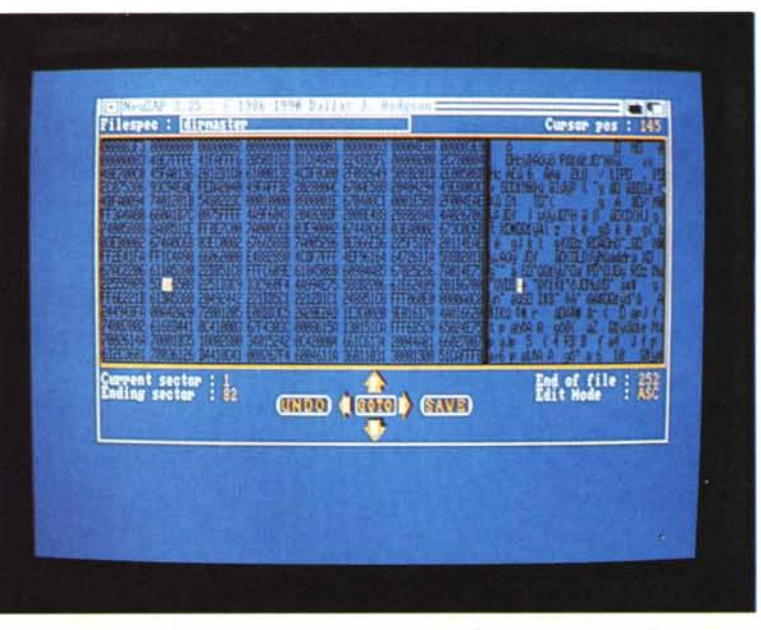

*Newzap: si nota un file editato, la relativa traduzione ASCII ed esadecimale di un settore.*

|                                     | View Signal Levels<br>Monitor Digitizer<br>Record a Sample                                                                                                    | 烈    |                                  |                           |
|-------------------------------------|----------------------------------------------------------------------------------------------------|------|----------------------------------|---------------------------|
|                                     | <b>ANTIQUE AND COMPANY OF DESCRIPTION OF A REAL PROPERTY OF A REAL PROPERTY.</b>                                                                                                    |      |                                  |                           |
| POS'N<br><b>START</b><br><b>END</b> |                                                                                                    |      |                                  | 4<br>4)<br>$\blacksquare$ |
|                                     | 13392 playback speed: 18526<br>. - A Start/End namk:<br>Sample length: 13392 playback speed: 18:<br>Current position: - 8 Start/End mark:<br>Memory for recording: 1467760 record speed:<br>1915 targle property \$1 Last sample problems of | 9859 | $MN -$<br>13392 <b>4</b> ( (172) |                           |

*Forma d'onda digitalizzata con Perfect Sound,* si *noti il menu relativo alla digitalizzazione.*

A questo punto potete selezionare l'opzione «GO» da uno dei menu e attivare i treni: compariranno due trenini di poche vetture, anche questi graficamente stilizzati, che partiranno in direzioni opposte, è possibile controllare per ogni treno la velocità, l'arresto e il cambio di direzione. Qui comincia il difficile, una volta in marcia bisogna azionare gli scambi, regolare le velocità dei treni, fermarli o fargli cambiare direzione, purché marcino a pieno regime senza scontrarsi, nel qual caso questi si fermano e bisogna farli ripartire. Gli scambi vengono automaticamente «chiamati» con le lettere dell'alfabeto man mano che vengono posati sul tracciato così basterà digitare la lettera corrispondente per aprire o chiudere uno scambio, esiste anche una opzione del menu che permette di gestire gli scambi autonomamente per non impazzire sulla tastiera quando il percorso è complesso.

L'autore dice che il figlio ha giocato con questo programma per ore e non ne dubitiamo visto il tempo che ci abbiamo perso noi, è ovvio che il fascino del trenino rimane immutato anche in versione videogame e questo contribuisce alla simpatia del gioco; siamo convinti che giochi di questo tipo, semplici ed intelligenti, siano di gran lunga più divertenti di un costoso Space Invaders.

### **Tornando** seri...

..presentiamo un bel pacchetto di programmi utili, alcuni dei quali potremmo definire «oldies goldies» cioè vecchi ma buoni: pur essendo abbastanza datati restano infatti i più validi nei loro settori a dispetto dell'età.

#### *Newzap*

Newzap è un perfetto file editor, permette cioè di rappresentare e cambiare il contenuto di un file sia esso ASCII o binario.

Avete mai pensato di tradurre i messaggi in inglese di un programma in italiano o comunque di personalizzare facilmente e rapidamente un programma? Newzap serve a questo.

Una delle applicazioni dei file editor è la «nazionalizzazione» della tastiera; è una annosa questione eppure SICURA-MENTE fra i vostri programmi qualcuno si rifiuterà ancora di avere la punteggiatura dove dovrebbe.

Con un file editor si cerca il settore dove compare la stringa «QWERTY», che è appunto la zona dove viene definita la tastiera; siccome troverete la mappatura della tastiera di fila così come l'avete sotto le dita basterà sostituire al valore che vi compare sullo schermo premendo un tasto il valore che effettivamente è disegnato su quel tasto.

Un esempio classico è il segno «/» che sulle tastiere americane è in basso a destra dove sulle italiane c'è «-»; basterà cercare appunto lo slash e sostituirlo con il trattino.

Una volta caricato il programma chiede su quale file si vuole lavorare, dopo averlo digitato Newzap comincerà a cercare il file e lo visualizzerà partendo dal primo settore che occupa; la finestra è divisa in due parti, sulla sinistra è presente la rappresentazione esadecimale e sulla destra la visualizzazione ASCII del settore in oggetto, i settori sono «reali» cioè da 512 byte l'uno.

Attenzione perché quel che si vede non è un codice disassemblato, è semplicemente la traduzione ASCII e esadecimale di quel settore del file. Ora puntate il pointer verso un qualsiasi gruppo di cifre esadecimali e clickate, subito verranno evidenziati per indicare la modalità edit: ciò vuoi dire che battendo una coppia di numeri potete cambiare quel byte, nella parte di finestra ASCII basterà invece digitare il carattere da cambiare. A questo punto dopo aver modificato il settore lo salvate con il gadget «SAVE» in basso a destra oppure ripristinate il settore originario con il gadget «UNDO». Altri gadget comodi sono le frecce che permettono di scorrere facilmente il file avanti ed indietro o trovare la fine o l'inizio, al centro delle frecce un ennesimo gadget chiamato GOTO vi permette di andare su un settore desiderato. Tramite i menu a discesa possiamo invece definire la stringa da cercare (che può essere in ASCII o in esadecimale) e il verso della ricerca. A questo punto sbizzarritevi a girovagare all'interno dei vostri file, scoprendone magari trucchi o parole chiave per proseguire un adventure, ricordatevi comunque di lavorare con una copia di sicurezza, un settore modificato malamente potrebbe compromettere la funzionalità dell'intero programma. Newzap continua ad uscire periodicamente con aggiornamenti che poco cambiano la struttura di base; di facile utilizzo Newzap manca però di un file requester per la selezione del file, dovete specificare quindi sempre l'intero path e il nome del file da editare, speriamo in un miglioramento per le successive versioni.

#### *Filemaster* **e** *Fedup*

Si tratta di altri due file editor che hanno alcune caratteristiche non presenti in Newzap e per questo degni di menzione.

Filemaster è molto curato graficamente, con una palette modificabile e con un font di visualizzazione molto chiaro; ha un file requester perfetto e soprattutto ha la possibilità di editare il file interamente in memoria, questo ci difende al pericolo di rovinare il file originale sul quale stiamo lavorando.

È anche presente un utile filtro per visualizzare solo i caratteri della tabella ASCII dal 32 al 125, questo chiarifica molto il display finale; Filemaster ha una opzione di ricerca stringa estremamente completa e più veloce di un terzo circa rispetto a quella di Newzap. Fedup è un programma norvegese relativamente vecchio; ha le stesse opzioni presentate negli altri programmi ma in più ha, nella parte bassa dello schermo, una comoda barra proporzionale per spostarsi all'interno del file in maniera agevole: peraltro lo spessore di tale barra è molto esiguo e «acchiapparla» con il pointer risulta disagevole.

Un'ultima nota sui file editor: ricordatrevi che gli autori dei programmi proibiscono espressamente di modificare in qualsiasi modo i loro programmi, quindi qualsiasi manipolazione anche dei soli messaggi va considerata come strettamente privata, programmi originali modificati e ridistribuiti sono da ritenersi pirata a tutti gli effetti.

## *Xoper*

Questo programma visualizza e controlla le attività di Amiga; nel numero scorso abbiamo presentato Spy, un programma italiano simile per concezione, Xoper (che comunque è più vecchio di Spy) oltre a farvi vedere che succede consente di intervenire direttamente sulle funzioni eseguite.

Lo schermo del programma è diviso in due sezioni: la prima in alto è incaricata di visualizzare l'output e controllare le funzioni, la seconda è una riga di input per impartire i comandi.

Possiamo visualizzare i task e i loro nomi, la percentuale di uso da parte della CPU, le loro priorità e tipo di processo; tutto aggiornato costantemente. Ma possiamo anche chiedere di visualizzare le librerie e i device utilizzati; su questi ultimi possiamo chiederne lo stato (se caricato o no) e relativo handler. Ancora, si possono vedere le porte attive e gli interrupt, la memoria e come essa è suddivisa. C'è quindi tutta una serie di comandi per la manipolazione dei processi: possiamo ad esempio cambiare la priorità di un processo o mandare un segnale di break a quest'ultimo, possiamo anche brutalmente uccidere task a piacimento, sempre che ciò non causi il blocco della macchina...

Una utile opzione è il «Trapguru» simile al noto programma GOMF: in pratica con tale opzione Xoper tenta di intercettare un guru prima che blocchi la macchina, specificando cause del blocco e fornendo un possibile rimedio.

Xoper è un programma estremamente completo ma risulta leggermente ostico all'inizio per l'enorme numero delle sue opzioni selezionabili: è comunque un programma da tenere sempre attivo tant'è che esiste la possibilità di attivarlo in background anche da CLI, lui starà lì

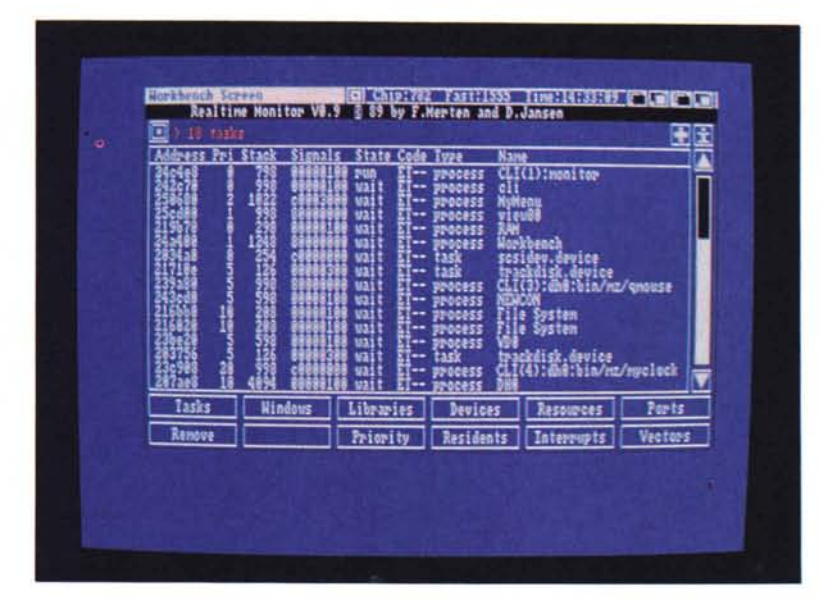

*Monitorizzazione dei processi attivi tramite ARTM.*

buono buono visualizzando una icona per far capire che è attivo e pronto ad «aprirsi» automaticamente ad esempio nel caso sopracitato di guru.

#### *Artm*

Sullo stesso concetto di Xoper, Artm (che è la sigla per Amiga Real Time Monitor) ha il vantaggio di essere interamente pilotabile via mouse.

Nella finestra compare il display con la visualizzazione delle funzioni e in basso una doppia stringa di gadget dai quali scegliere cosa visualizzare e cosa rimuovere, c'è anche un help attivabile sempre da mouse. Pur avendo un numero inferiore di opzioni rispetto a Xoper, Artm ha il vantaggio di essere velocissimo e pratico da usare, utilissimo ad esempio in quei casi in cui vi trovate con task o schermi rimasti aperti ma inutilizzati, con due colpi di mouse potete eliminarli senza pietà.

## *Perfectsound*

Questo programma di altissima qualità permette di digitalizzare e di editare suoni; l'hardware richiesto è un comune digitalizzatore sonoro, ad esempio quello presentato su MC qualche tempo fa. La prima cosa da fare è registrare un segnale sonoro attraverso l'apposito menu, possiamo anche scegliere se campionare i canali separatamente o contemporaneamente; a questo punto possiamo ovviamente sentire il segnale registrato, ma la cosa più interessante è la sua manipolabilità.

Attraverso i menu a discesa è possibile cambiare la velocità del segnale, invertirne la forma d'onda, cambiarne la frequenza e altro ancora.

La cosa più interessante è la possibilità di creare dal suono campionato uno strumento che possa essere usato da esempio da De Luxe Music Construction Set, in questo modo potete campionare il suono di un bicchiere che cade, renderlo uno strumento e comporci una sonata, sempre che a qualcuno faccia piacere sentirla. Il programma è molto datato ma attualmente è l'unica vera alternativa a prodotti commerciali di questo genere e se considerate l'esiguità della spesa per realizzare un digitalizzatore sonoro potete veramente divertirvi con i suoni spendendo poche lire.

#### *Conclusioni*

Questo mese ci siamo abbastanza divertiti e avremmo potuto continuare con le recensioni dei giochi, ma non volevamo rubare il mestiere a Carlà e alla sua rubrica.

Naturalmente siamo in attesa di qualche gioco PD interamente italiano che possa validamente essere esportato, così come è già successo per molti programmi di utilità: come al solito vi invitiamo a spedirei e a distribuire anche telematicamente le vostre creazioni che comunque troveranno chi le apprezzerà. Scusate l'aria poco seria di questo articolo dovuto al periodo festivo, promettiamo di riprenderei con i primi freddi futuri.

E naturalmente buone vacanze a tutti.

**MG**